**ADS-4100/ADS-4300N/ADS-4500W/ADS-4700W/ADS-4900W**

# brother Guide d'installation rapide pas disponibles dans tous

Tous les modèles ne sont

**O** La dernière version des manuels et FAQ est disponible sur le Site internet Brother support : [support.brother.com](http://support.brother.com).

**Veuillez lire le** *Guide de sécurité du produit***, qui se trouve plus loin dans ce document, avant d'installer l'appareil.**

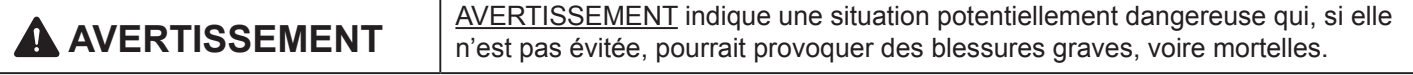

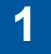

## **Déballer l'appareil et vérifier les composants**

Les composants inclus dans l'emballage peuvent varier en fonction du pays. Retirez la bande et le film de protection recouvrant l'appareil. Ouvrez le couvercle avant et le capot du rouleau, puis retirez la bande de protection.

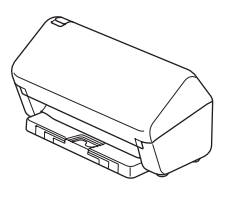

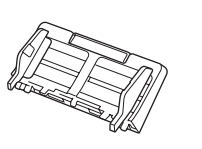

**Chargeur** automatique de documents

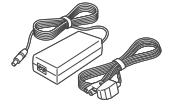

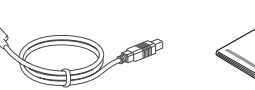

**Adaptateur** secteur

Câble d'interface USB

Guide d'installation rapide/Guide de sécurité du produit

## **AVERTISSEMENT**

- Ce produit est emballé dans un sac en plastique. Pour éviter tout risque de suffocation, conservez les sachets en plastique hors de portée des bébés et des jeunes enfants. Ce sac n'est pas un jouet.
- Utilisez uniquement l'adaptateur secteur fourni avec ce produit.

### **REMARQUE**

Nous vous recommandons de conserver l'emballage d'origine dans le cas où vous devriez transporter votre appareil.

### **Accès réseau sécurisé**

Le mot de passe par défaut de votre appareil se trouve sur l'étiquette au dos de l'appareil (précédé de « Pwd »). Nous vous conseillons fortement de le modifier pour protéger votre appareil contre les accès non autorisés.

Sauf spécification contraire, les illustrations de ce guide correspondent au modèle ADS-4300N.

### **Préparer votre appareil 2**

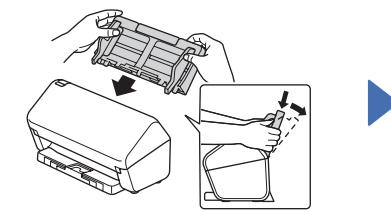

Fixez fermement le chargeur automatique de documents jusqu'à ce qu'il s'enclenche.

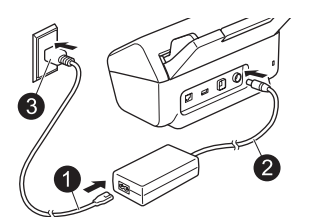

Connectez l'adaptateur secteur.

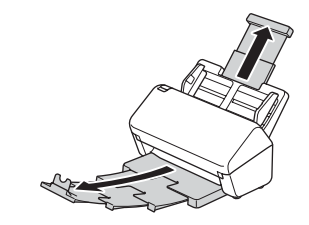

Déployez les bacs.

## **REMARQUE**

Lorsque vous chargez un document, déramez systématiquement le papier et alignez ses bords avant de le charger dans le chargeur automatique de documents.

### **Sélectionner votre langue (ADS-4500W/ADS-4700W/ADS-4900W uniquement) 3**

Appuyez sur [Paramètres/Settings] > [Param. système/Initial Setup] > [Langue locale/ Local Language] et sélectionnez votre langue. Appuyez sur

## **Connecter votre appareil et installer les logiciels**

Sélectionnez votre méthode de numérisation préférée et choisissez votre méthode de connexion.

## **A Utilisation de votre appareil avec votre ordinateur ou appareil mobile**

Visitez [setup.brother.com](http://setup.brother.com) pour télécharger et installer le logiciel Brother.

**4**

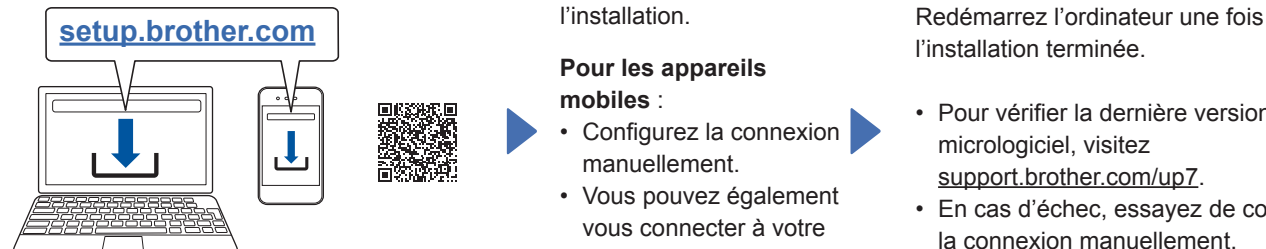

**Mac** : Visitez [support.brother.com/mac](http://support.brother.com/mac) pour télécharger le logiciel Brother.

Suivez les instructions à l'écran pour poursuivre l'installation.

### **Pour les appareils mobiles** :

- Configurez la connexion manuellement.
- Vous pouvez également vous connecter à votre appareil s'il est relié à votre routeur/point d'accès à l'aide d'un câble réseau (acheté séparément). Pour plus d'informations, consultez le *Guide utilisateur en ligne*.

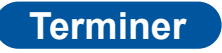

l'installation terminée.

- Pour vérifier la dernière version du micrologiciel, visitez [support.brother.com/up7.](http://support.brother.com/up7)
- En cas d'échec, essayez de configurer la connexion manuellement.

Pour obtenir des instructions de numérisation détaillées, consultez le *Guide utilisateur en ligne* sur [support.brother.com/manuals.](http://support.brother.com/manuals)

## **Utilisation de votre appareil comme dispositif autonome (ADS-4300N/ADS-4500W/ B ADS-4700W/ADS-4900W uniquement)**

Connectez votre appareil au réseau à l'aide d'un câble réseau (acheté séparément) ou par Wi-Fi®. Vous pouvez configurer votre connexion Wi-Fi depuis le panneau de commande de l'appareil ou à l'aide de votre ordinateur.

### **Configuration manuelle sans fil (ADS-4500W/ADS-4700W/ADS-4900W uniquement)**

Si vous n'avez pas d'ordinateur connecté au réseau ou si vous ne parvenez pas à connecter votre appareil à l'aide de votre ordinateur, essayez de configurer la connexion manuellement.

- 1. Appuyez sur  $\mathcal{F}$  > [Rechercher le réseau  $Wi-Fi] > [Oui].$
- 2. Sélectionnez le SSID (nom du réseau). Saisissez la clé de réseau (mot de passe).

Lorsque la configuration sans fil s'effectue avec succès, l'écran LCD affiche [Branché].

Si vous ne trouvez pas votre SSID ou clé de réseau, renseignez-vous auprès de votre administrateur réseau ou du fabricant de votre point d'accès/ routeur sans fil.

### **REMARQUE**

- Si la configuration échoue, redémarrez votre appareil et le point d'accès/routeur sans fil, puis répétez ces étapes.
- Si vous utilisez un ordinateur, revenez à **A** pour installer le logiciel.

## **REMARQUE**

Si la configuration échoue, visitez [support.brother.com](http://support.brother.com) pour consulter nos FAQ, manuels et ressources dépannage.

## **État de l'indicateur lumineux (ADS-4100/ADS-4300N uniquement)**

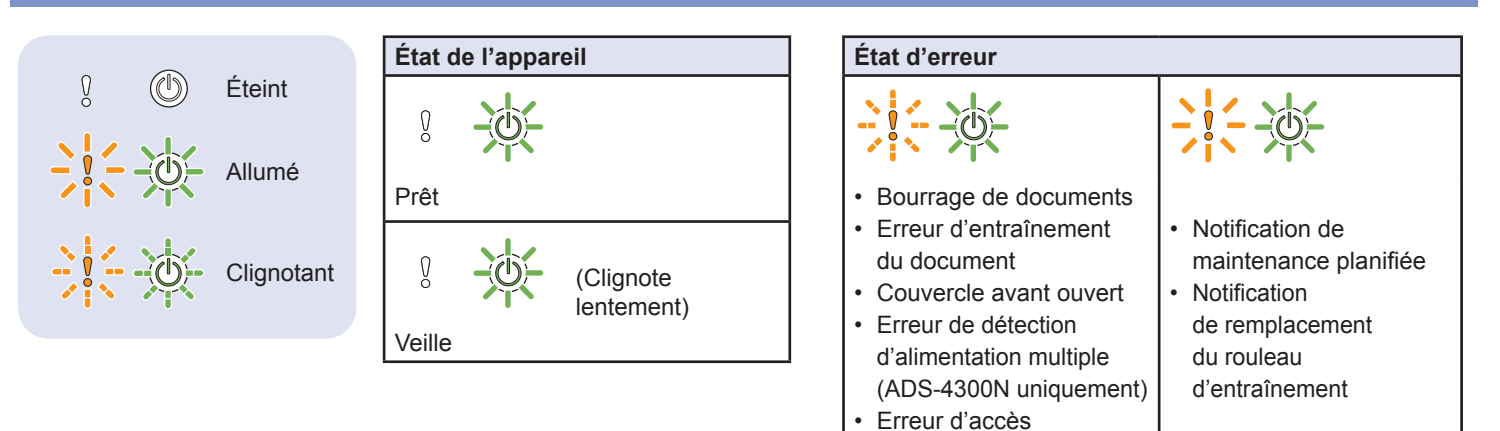

Pour plus d'informations sur le dépannage de votre appareil, consultez le *Guide utilisateur en ligne*.

# **Symboles et conventions utilisés dans ce guide**

Les symboles et conventions suivants sont utilisés dans l'ensemble du guide :

# **AVERTISSEMENT**

AVERTISSEMENT indique une situation potentiellement dangereuse qui, si elle n'est pas évitée, pourrait provoquer des blessures graves, voire mortelles.

# **ATTENTION**

ATTENTION indique une situation potentiellement dangereuse qui, si elle n'est pas évitée, peut entraîner des blessures légères ou modérées.

## **IMPORTANT**

IMPORTANT indique une situation potentiellement dangereuse qui, si elle n'est pas évitée, risque d'entraîner des dégâts matériels ou une perte de fonctionnalités du produit.

## **REMARQUE**

REMARQUE vous indique comment réagir face à une situation qui se présente ou vous donne des conseils sur d'autres fonctionnalités de numérisation.

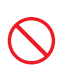

Les icônes d'interdiction indiquent des actions qui ne doivent pas être effectuées.

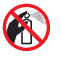

Cette icône indique que l'emploi d'aérosols est interdit.

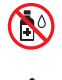

Cette icône indique que l'emploi de solvants organiques (alcool ou autres liquides) est interdit.

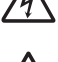

Les icônes de risque électrique vous préviennent en cas de possibilité de choc électrique.

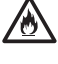

Les icônes de risque d'incendie vous avertissent d'un risque d'incendie.

Les icônes de débranchement vous indiquent que vous devriez débrancher l'appareil.

### (ADS-4500W/ADS-4700W/ADS-4900W uniquement)

Courier New La police de caractères Courier New est utilisée pour identifier les messages qui apparaissent sur l'écran LCD de l'appareil.

Respectez l'ensemble des avertissements et instructions figurant sur l'appareil et l'adaptateur secteur (ci-après désignés par le terme « l'unité »).

## **REMARQUE**

Les illustrations de ce guide correspondent au modèle ADS-4300N.

# **Avis concernant la rédaction et la publication**

Ce manuel a été rédigé et publié en vue de fournir les informations les plus récentes sur le produit au moment de sa publication. Les informations qu'il contient peuvent faire l'objet de modifications.

Pour consulter le manuel le plus récent, rendez-vous à l'adresse [support.brother.com/manuals.](http://support.brother.com/manuals)

# **Choix d'un emplacement sûr pour l'unité**

Placez l'unité sur une surface plane et stable, exempte de vibrations et de chocs, comme un bureau. Choisissez un lieu sec et bien ventilé, où la température reste entre 5 et 35 °C et l'humidité entre 20 et 80 % (sans condensation).

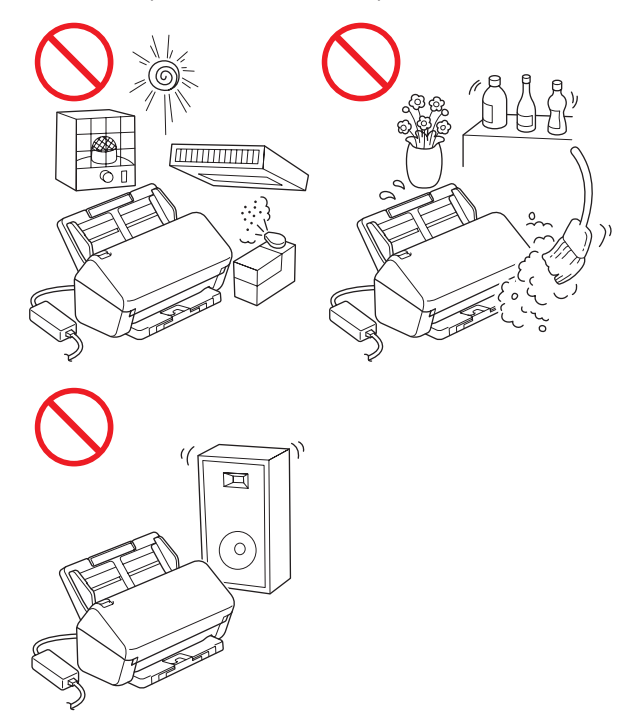

## **AVERTISSEMENT**

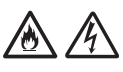

NE placez PAS l'unité dans un endroit directement exposé à la lumière du soleil, à une chaleur excessive, à des flammes nues, à des gaz corrosifs, à de l'humidité ou à de la poussière. NE placez PAS l'unité sur un tapis ou de la moquette, car cela l'exposerait à la poussière. Cela pourrait provoquer un courtcircuit ou un incendie. Cela pourrait également endommager l'unité et/ou la rendre inutilisable.

N'installez PAS l'unité à proximité de radiateurs, d'appareils de chauffage, de climatiseurs, d'une arrivée d'eau, de produits chimiques ou d'appareils contenant un aimant ou générant des champs magnétiques. Cela pourrait provoquer un court-circuit ou un incendie si de l'eau entrait en contact avec l'unité (y compris sous la forme de condensation provenant d'un appareil de chauffage, de climatisation ou de ventilation).

NE placez PAS l'unité à proximité de produits chimiques ou à un endroit où des produits chimiques pourraient être renversés dessus. Des liquides ou solvants organiques peuvent notamment faire fondre le boîtier et/ou les câbles, ce qui constitue un risque d'incendie ou de choc électrique. Cela pourrait également provoquer un dysfonctionnement ou une décoloration de l'unité.

Des fentes et ouvertures situées à l'arrière ou dans le bas du boîtier permettent l'aération du produit. Le produit doit être installé de façon à éviter tout contact avec un mur ou un autre appareil susceptible d'obstruer ou de recouvrir ces ouvertures. Leur obstruction pourrait créer un risque de surchauffe et/ou d'incendie.

## **IMPORTANT**

- Placez toujours l'unité sur une surface solide et non sur un lit, un canapé, un tapis ou toute surface souple du même type.
- N'encastrez PAS l'unité.

# **ATTENTION**

Évitez de placer l'unité dans un endroit fréquenté. S'il s'avère nécessaire de l'installer dans un endroit fréquenté, placez-la dans un endroit sûr où personne ne risquera de la faire tomber afin de ne blesser personne et de ne pas endommager l'appareil.

Assurez-vous que les câbles et cordons connectés à l'appareil sont sécurisés, afin d'éviter que quelqu'un ne trébuche dessus.

Assurez-vous qu'aucune partie de l'unité ne dépasse du bureau ou du support sur lequel elle est installée. Assurez-vous que l'unité est placée sur une surface plane, de niveau et stable, exempte de vibrations. Le non-respect de ces consignes pourrait entraîner la chute de l'unité, et ainsi provoquer des dommages corporels.

NE posez PAS l'unité sur un chariot, un support ou une table instable ou incliné, ou sur une surface inclinée/penchée. L'appareil pourrait chuter, et ainsi vous blesser ou endommager gravement l'unité.

Le bris de la vitre du scanner présente un risque supplémentaire de blessures.

## **IMPORTANT**

- NE placez PAS d'objets sur l'unité.
- NE placez PAS l'unité à proximité de sources d'interférences, notamment des haut-parleurs ou les stations de base de téléphones sans fil d'une marque autre que Brother. Ces interférences pourraient en effet perturber le fonctionnement des composants électroniques de l'unité.

# **Mesures préventives générales**

# **AVERTISSEMENT**

Des sachets en plastique sont utilisés pour l'emballage de l'appareil. Pour éviter tout risque de suffocation, conservez ces sachets hors de portée des bébés et des jeunes enfants. Les sachets en plastique ne sont pas des jouets.

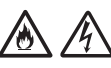

N'introduisez aucun objet, quel qu'il soit, dans les fentes de l'appareil, car il pourrait toucher des composants sous tension ou provoquer un courtcircuit susceptible d'occasionner un incendie ou un choc électrique. Si des objets métalliques, de l'eau ou d'autres liquides pénètrent à l'intérieur de l'appareil, débranchez immédiatement l'unité de la prise électrique. Contactez votre revendeur Brother ou le service clientèle de Brother.

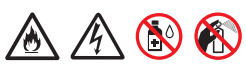

N'utilisez PAS de substances inflammables, ni aucun type de produit en aérosol ou de solvant/ liquide organique contenant de l'alcool ou de l'ammoniaque pour nettoyer l'intérieur ou l'extérieur de l'unité. Cela pourrait provoquer un incendie ou un choc électrique.

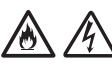

NE démontez PAS l'unité et n'y apportez aucune modification. Cela pourrait en effet provoquer un incendie ou un choc électrique. Si l'appareil doit être réparé, contactez votre revendeur Brother ou le service clientèle de Brother.

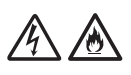

N'utilisez PAS un adaptateur secteur endommagé.

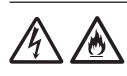

Veillez à NE PAS placer d'objets lourds sur l'adaptateur secteur, à ne pas l'endommager et à ne pas le modifier. Ne courbez pas excessivement le cordon.

Veillez à NE PAS faire tomber, taper ou endommager de toute autre façon l'adaptateur secteur.

# $\bigwedge$

NE touchez PAS l'unité pendant un orage. Lorsque l'appareil est utilisé pendant un orage, les éclairs entraînent un faible risque de choc électrique.

N'utilisez PAS l'unité à proximité de liquides, par exemple près d'une baignoire, d'un lavabo, d'un évier ou d'une machine à laver, dans un sous-sol humide ou près d'une piscine.

# **ATTENTION**

N'appliquez PAS de pression ou de poids sur l'unité, et ne l'utilisez pas à d'autres fins que celles prévues.

Pour éviter de vous couper, ne faites pas glisser votre main ou vos doigts sur les bords de la feuille de support (non incluse).

Attendez que l'appareil éjecte les pages pour éviter de vous prendre les doigts dans les rouleaux.

Certaines parties de l'appareil peuvent provoquer des blessures en cas de fermeture violente du couvercle (grisé).

Soyez prudent lorsque vous placez les mains aux endroits indiqués sur les illustrations.

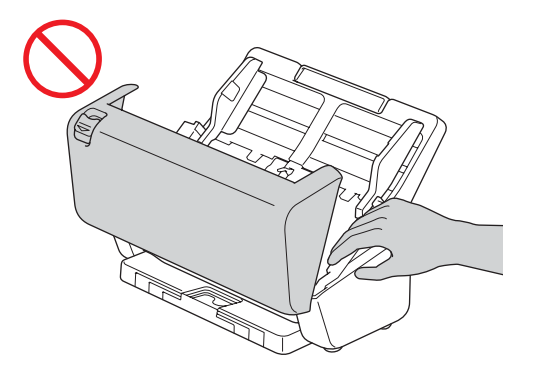

NE transportez PAS l'appareil en tenant le chargeur automatique de documents. Le chargeur automatique de documents risquerait de se détacher de l'appareil. Pour le transporter, placez vos deux mains sous l'appareil.

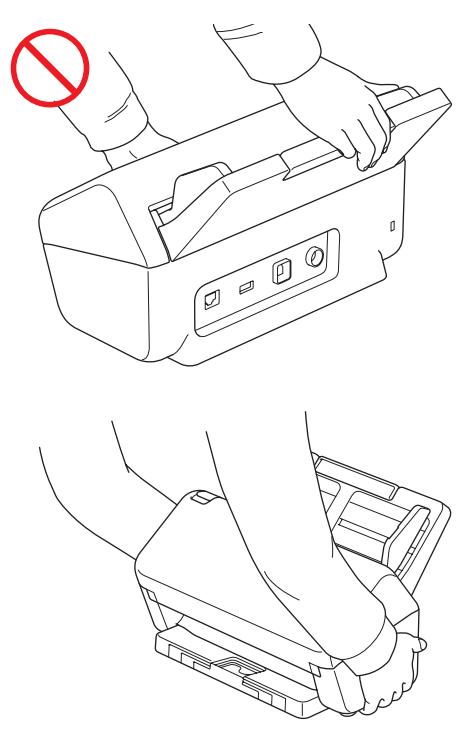

Utilisez l'appareil avec précaution, afin d'éviter que des vêtements (en particulier manches, cravates, etc.), des cheveux ou des accessoires soient entraînés dans l'appareil. Vous risqueriez de vous blesser.

Si un objet venait à être entraîné dans l'appareil, débranchez immédiatement l'unité de la source d'alimentation.

NE faites PAS tournoyer l'adaptateur secteur et ne jouez pas avec. Vous pourriez vous blesser ou blesser d'autres personnes.

## **IMPORTANT**

(Modèles à écran tactile uniquement) Veillez à NE PAS toucher l'écran tactile immédiatement après avoir branché l'adaptateur secteur ou mis l'appareil sous tension. Cela pourrait provoquer une erreur.

# **Raccordement de l'unité en toute sécurité**

# **AVERTISSEMENT**

L'unité contient des électrodes haute tension. Avant d'accéder à l'intérieur de l'appareil (pour une opération de maintenance de routine telle qu'un nettoyage), veillez à débrancher l'adaptateur secteur de la prise électrique, ainsi que tout câble Ethernet (modèles réseau uniquement) de l'appareil.

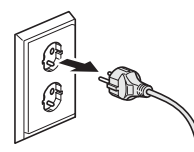

NE touchez PAS l'adaptateur secteur et ne manipulez PAS la prise avec des mains mouillées. Ceci pourrait provoquer un choc électrique.

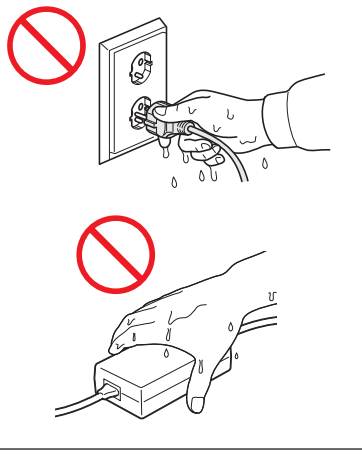

# 份

NE raccordez PAS l'appareil à une source d'alimentation CC ou à un onduleur. Cela pourrait provoquer un choc électrique. En cas de doute sur la nature de votre source d'alimentation, contactez un électricien qualifié.

N'utilisez PAS l'unité si le cordon d'alimentation est effiloché ou abîmé. Cela pourrait en effet provoquer un choc électrique ou un incendie.

NE tirez PAS le cordon d'alimentation par le milieu. ÉVITEZ de placer des objets sur le cordon d'alimentation. NE placez PAS l'unité dans un endroit où l'on risque de marcher sur le cordon. Cela pourrait provoquer un choc électrique ou un incendie.

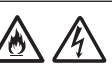

Brother conseille vivement de NE PAS utiliser de rallonge, quel que soit son type. Le non-respect de ces consignes présente un risque d'incendie, de choc électrique ou de dommages matériels au niveau de l'unité.

Lorsque vous débranchez l'adaptateur secteur de l'appareil ou de la prise électrique, tenez toujours le connecteur, et non le cordon, et tirez fermement. Dans le cas contraire, vous risquez de rompre ou d'exposer les fils du cordon d'alimentation, ou encore de provoquer un incendie ou un choc électrique.

Assurez-vous qu'une des extrémités de l'adaptateur secteur est correctement insérée dans une prise de courant standard et que l'autre extrémité est correctement branchée dans le bloc de l'adaptateur. N'utilisez pas de prise de courant mal fixée. Si l'adaptateur secteur n'est pas complètement inséré dans la prise d'alimentation et le bloc de l'adaptateur, l'adaptateur risque de devenir chaud et de prendre feu.

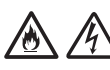

Utilisez toujours l'adaptateur secteur fourni, et branchez-le sur une prise électrique délivrant la plage de tension indiquée dans la section *Spécifications* du *Guide utilisateur en ligne*. Dans le cas contraire, il existe un risque de blessure pour vous-même ou les autres, ou de dommages au niveau de l'appareil ou d'autres objets. Brother n'assumera aucune responsabilité pour tout accident ou dommage résultant de la non‑utilisation de l'adaptateur secteur fourni.

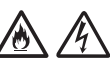

NE connectez PAS l'adaptateur secteur fourni à d'autres produits.

NE surchargez PAS l'adaptateur secteur.

# **ATTENTION**

Si vous ne comptez pas vous servir de l'unité pendant une longue période, débranchez l'adaptateur secteur de la prise électrique.

# **Intervention sur l'unité**

NE tentez PAS d'intervenir vous-même sur l'unité. Ouvrir ou retirer les capots peut vous exposer à des tensions dangereuses ainsi qu'à d'autres risques, et peut annuler la garantie. Contactez votre revendeur Brother ou le service clientèle de Brother.

# *I* AVERTISSEMENT

Si l'unité est tombée ou que son boîtier est endommagé, il existe un risque de choc électrique ou d'incendie. Débranchez l'unité de la prise électrique et contactez votre revendeur Brother ou le service clientèle de Brother.

# 八

Si l'unité surchauffe, produit de la fumée ou génère une odeur suspecte, ou si vous renversez accidentellement un liquide dessus, débranchezla immédiatement de la prise électrique. Contactez votre revendeur Brother ou le service clientèle de Brother.

## **IMPORTANT**

Si l'appareil ne fonctionne pas normalement même après avoir suivi les instructions d'utilisation, réglez uniquement les commandes décrites dans ces mêmes instructions. Un mauvais réglage d'autres commandes peut endommager l'unité. La remettre en état nécessite généralement un travail de réparation conséquent par un technicien qualifié.

# **Garantie du produit et limitation de responsabilité**

Les informations contenues dans ce guide n'ont aucune incidence sur les garanties existantes et ne sauraient constituer une garantie du produit supplémentaire. Le non-respect des consignes de sécurité fournies dans ce guide est susceptible d'entraîner l'annulation de la garantie de votre produit.

# **AVERTISSEMENT**

Utilisez uniquement l'adaptateur secteur fourni avec cet appareil.

Ce produit doit être installé près d'une prise électrique d'accès facile. En cas d'urgence, débranchez l'adaptateur secteur de la prise de courant afin de mettre l'appareil complètement hors tension.

# **Déclaration de conformité (Europe et Turquie uniquement)**

Nous, Brother Industries, Ltd. 15-1 Naeshiro-cho, Mizuho-ku, Nagoya 467‑8561 Japan déclarons que ces produits sont conformes aux directives et réglementations pertinentes appliquées au sein de l'Union européenne (Europe/Turquie uniquement) et du Royaume-Uni (Grande-Bretagne uniquement).

Vous pouvez télécharger la Déclaration de conformité (DoC) à partir de notre site Web. Visitez [support.brother.com/manuals.](http://support.brother.com/manuals)

## **Déclaration de conformité à la directive RE 2014/53/UE (Europe et Turquie uniquement) (Concerne les modèles avec interfaces radio)**

Nous, Brother Industries, Ltd.

15-1 Naeshiro-cho, Mizuho-ku,Nagoya 467‑8561 Japan

déclarons que ces produits sont conformes aux dispositions de la directive RE 2014/53/UE. Vous pouvez télécharger un exemplaire de la Déclaration de conformité en suivant les instructions de la section Déclaration de conformité (Europe et Turquie uniquement).

## **LAN sans fil (WLAN) (Modèles avec fonction LAN sans fil (WLAN) uniquement)**

Ce scanner est doté d'une interface sans fil.

Bande(s) de fréquences : 2400 MHz à 2483,5 MHz Puissance radioélectrique maximale transmise

dans la ou les bandes de fréquences : Moins de 20 dBm (p.i.r.e.)

### (ADS-4900W uniquement)

- (Europe uniquement) Bande(s) de fréquence : 5180 MHz à 5320 MHz Puissance radioélectrique maximale transmise dans la ou les bandes de fréquences : Moins de 23 dBm (p.i.r.e.) Pour un usage intérieur uniquement (5,18 GHz à 5,32 GHz)
- (Europe uniquement) Bande(s) de fréquence : 5500 MHz à 5700 MHz Puissance radioélectrique maximale transmise dans la ou les bandes de fréquences : Moins de 23 dBm (p.i.r.e.) Pour un usage intérieur uniquement (5,5 GHz à 5,7 GHz)

## **Connexion LAN (modèles avec fonction LAN câblé uniquement)**

## **ATTENTION**

NE connectez PAS cet appareil à un réseau local (LAN) soumis à des surtensions.

## **Informations relatives à la conformité avec le règlement 801/2013 de la Commission**

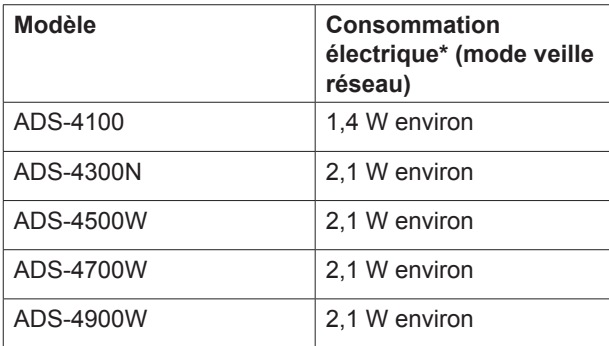

\* Tous les ports réseau activés et connectés

## **Activer/Désactiver le LAN sans fil (WLAN) (ADS-4500W/ADS-4700W/ ADS-4900W uniquement)**

- 1 Appuyez sur  $\prod_{r=1}^{n}$  [Paramètres] > [Réseau] > [WLAN(Wi-Fi)] > [Activer le WLAN].
- 2 Appuyez sur [Activé] (ou [Désactivé]).
- 3 Appuyez sur  $\Box$ .

**Informations sur le recyclage conformément aux directives relatives aux déchets d'équipements électriques et électroniques (DEEE) et aux piles et accumulateurs**

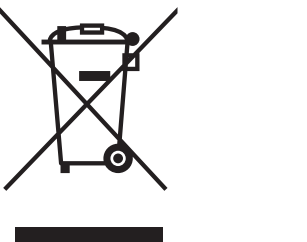

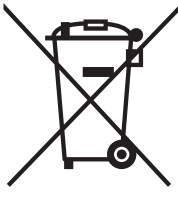

Marque sur le produit Marque sur la batterie

### **Europe uniquement**

Le produit/la batterie est marqué avec l'un des symboles de recyclage ci-dessus. Cela indique que, en fin de vie du produit/de la batterie, vous devriez le mettre au rebut dans un point de collecte approprié et non avec les déchets domestiques normaux.

# **Marques commerciales**

Mac est une marque commerciale d'Apple Inc., déposée aux États-Unis et dans d'autres pays.

Wi-Fi est une marque commerciale de Wi‑Fi Alliance®.

Chaque société dont les noms de logiciel sont cités dans ce manuel dispose d'un contrat de licence logicielle spécifique à ses programmes propriétaires.

**Tous les noms commerciaux et noms de produits d'autres sociétés apparaissant sur les produits Brother, les documents connexes et tout autre matériel sont des marques commerciales ou des marques déposées de ces sociétés respectives.**

## **Copyright et licence**

© 2021 Brother Industries, Ltd. Tous droits réservés.

# **Service clientèle de Brother**

# **Service clientèle**

Consultez le site [www.brother.com](http://www.brother.com) pour obtenir les coordonnées de votre représentant Brother local.

## **Emplacements des centres de maintenance**

Contactez votre bureau Brother local pour obtenir des informations sur les centres de maintenance en Europe. Pour obtenir l'adresse et le numéro de téléphone des bureaux européens, consultez [www.brother.com](http://www.brother.com) et sélectionnez votre pays.

# **Utilisation illégale de l'équipement de numérisation**

Il est illégal d'effectuer des reproductions de certains éléments ou documents dans l'intention de commettre une fraude. Vous trouverez ci-dessous la liste non exhaustive des documents dont la copie peut être illégale. Nous vous suggérons de consulter votre conseiller juridique et/ou les autorités judiciaires compétentes en cas de doute relatif à un élément ou document particulier :

- **Devise**
- Obligations et reconnaissances de dette
- Certificats de dépôt
- Documents de conscription et du service des forces armées
- **Passeports**
- Timbres-poste (oblitérés ou non)
- Documents d'immigration
- Documents d'aide sociale
- Chèques ou traites tirés par les agences gouvernementales
- Badges ou insignes d'identification

La copie d'œuvres protégées par des droits d'auteur est illégale, à l'exception d'une « utilisation raisonnable » de parties de ces œuvres. La réalisation de plusieurs copies indiquerait une utilisation abusive. Les œuvres d'art doivent être considérées comme des œuvres protégées par des droits d'auteur.

# **Limitation de responsabilité**

Brother décline toute garantie concernant l'évitement, l'atténuation ou la non-occurrence de pannes, de dysfonctionnements, de pannes du système, de blocages, d'infections virales, de dommages et de disparitions de données, et de tout autre type d'erreur lors de l'utilisation de ce produit. DANS LA MESURE AUTORISÉE PAR LES LOIS APPLICABLES, BROTHER NE SAURAIT ÊTRE RESPONSABLE DES PERTES DE REVENUS OU DES DOMMAGES INDIRECTS, PARTICULIERS, ACCESSOIRES, CONSÉCUTIFS, EXEMPLAIRES OU PUNITIFS DES CLIENTS OU DE TOUT AUTRE TIERS.

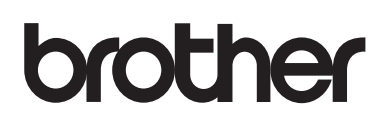

## **Consultez notre site Web [www.brother.com](http://www.brother.com)**

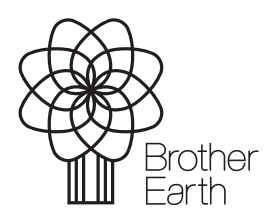

FRE Version 0 Mois de publication : 9/2021

[www.brotherearth.com](http://www.brotherearth.com)